## **[USING ADOBE SIGN - STEP BY STEP GUIDE](https://dio.org/office-for-pro-life-activities-and-special-ministries/campaign-for-justice-and-hope/) FOR RICE BOWL**

FIRST: Please make sure you have all of your documents with you when you complete this application. Scroll down to the accordion selection and click on the + for Grant Application. Nothing to download, do it right in the web. When you see the application hit **CONTINUE**.

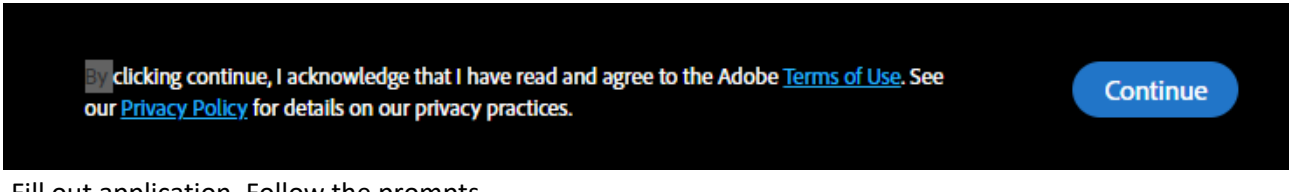

Fill out application. Follow the prompts.

**Type your name in the appropriate space on last page as indicated and then hit apply.** 

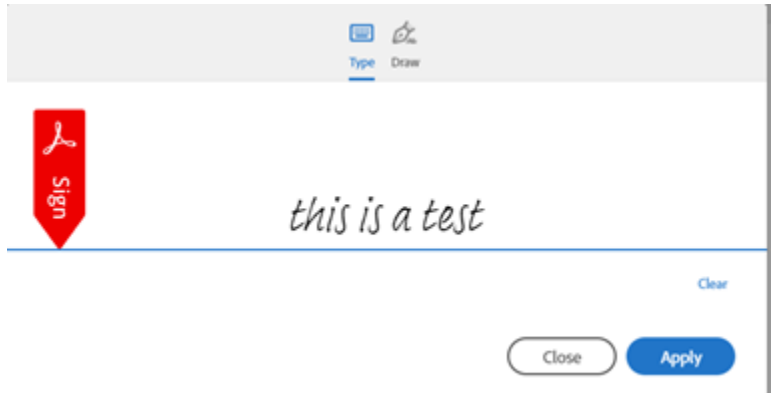

## **Attach any documents before you CLICK TO SIGN.**

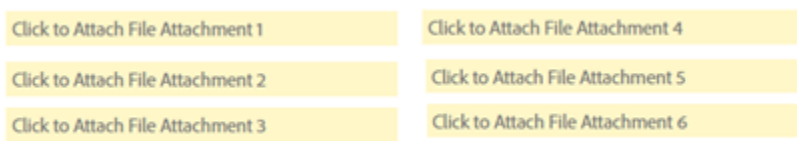

**When all your attachments are uploaded CLICK TO SIGN. You'll then be asked to enter your email to sign the document.** 

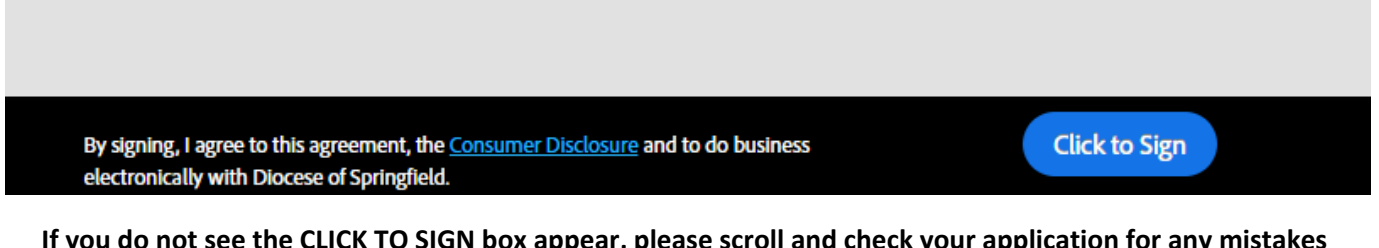

**If you do not see the CLICK TO SIGN box appear, please scroll and check your application for any mistakes that will be indicated with a red box.** 

**Note that dates need to me entered in a mm/dd/yyyy format on both the first page and the last page.** 

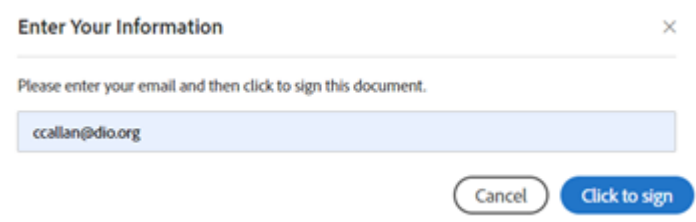

## **You'll see a message "2024 Rice Bowl Grant Application"**

# Just one more step

We just emailed you a link to make sure it's you. It'll only take a few seconds, and we can't accept your signature on "2024 DCJH Application" until you've confirmed.

## **GO to your email - the email that you entered to sign this document.**

# **You will read in the email from AdobeSign (your email will indicate "2024 Rice Bowl Grant Application):**

Thank you for signing 2024 DCJH Application. To complete the process, you just need to confirm your email address using the link below. It will only take seconds.

#### Confirm my email address

After you confirm your signature and other form participants have fulfilled their roles, all parties will receive a completed copy of 2024 DCJH Application as a PDF.

#### **Click on Confirm my email address**

**You will then be taken back to the web and will see this message (for "2024 Rice Bowl Grant Application"):**

Your e-signing of 2024 DCJH Application has been verified. A copy of the signed document is being sent to you.

You will get a copy of the application in your email and our office will also receive one as well.